# Graphics with Processing

2023-00 ガイダンス https://vilab.org 塩澤秀和

# 0.1 Computer Graphics

### p コンピュータグラフィックス(CG)とは

■ グラフィックス(画像・映像)をコンピュータにプログラム した計算によって自動的に生成すること

### □ この科目は、何でないか?

- デジカメやスマホで撮影した写真の編集
- Photoshopなどのソフトで、2次元の絵を描く方法
- 3DCGソフトを使った映像作品(CGアニメ)の制作

### □ この科目は、何を学ぶか?

- CGのための理論 ⇒ 数学
- CGのための技術 ⇒ プログラミング

### 0.2 この科目に必要な知識

#### p CG=数学+プログラミング

- 数学もプログラミングも苦手な人は頑張りましょう
- シラバスをちゃんと読んでから、履修申告して下さいね

### □ 数学

■「代数学入門」程度の知識(行列と写像) ■ 三角関数、3次元座標、ベクトル、行列

### p プログラミング

■「プログラミングII」程度の知識(Java, C, C#系) ■ ループ、メソッド(関数)、2次元配列、クラス(構造体)

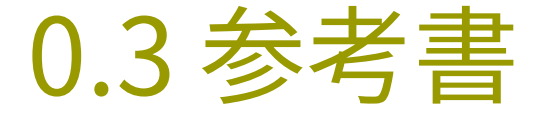

#### p CGの理論に関する参考書

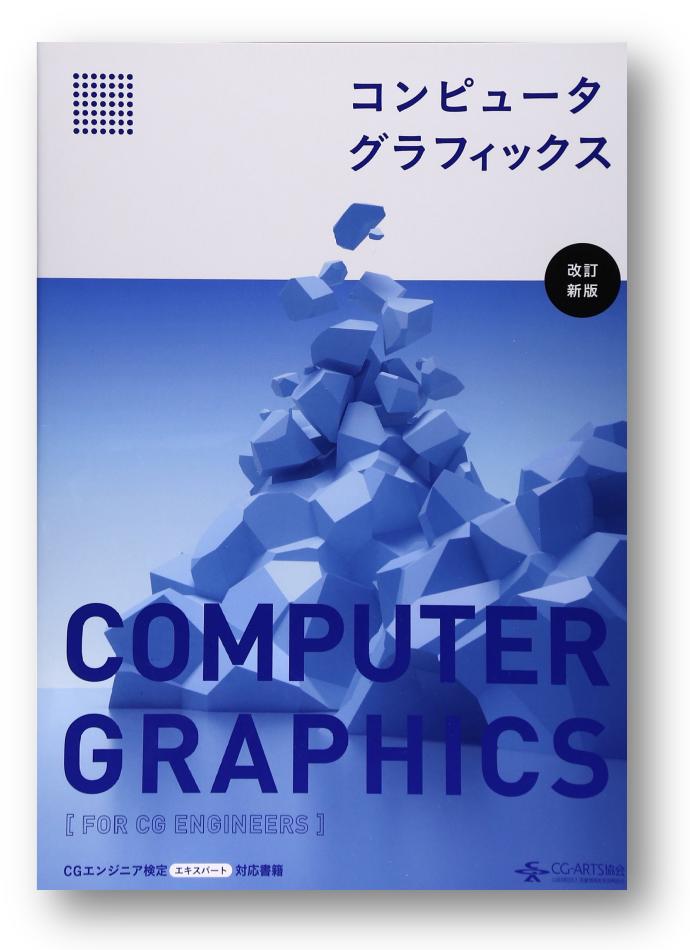

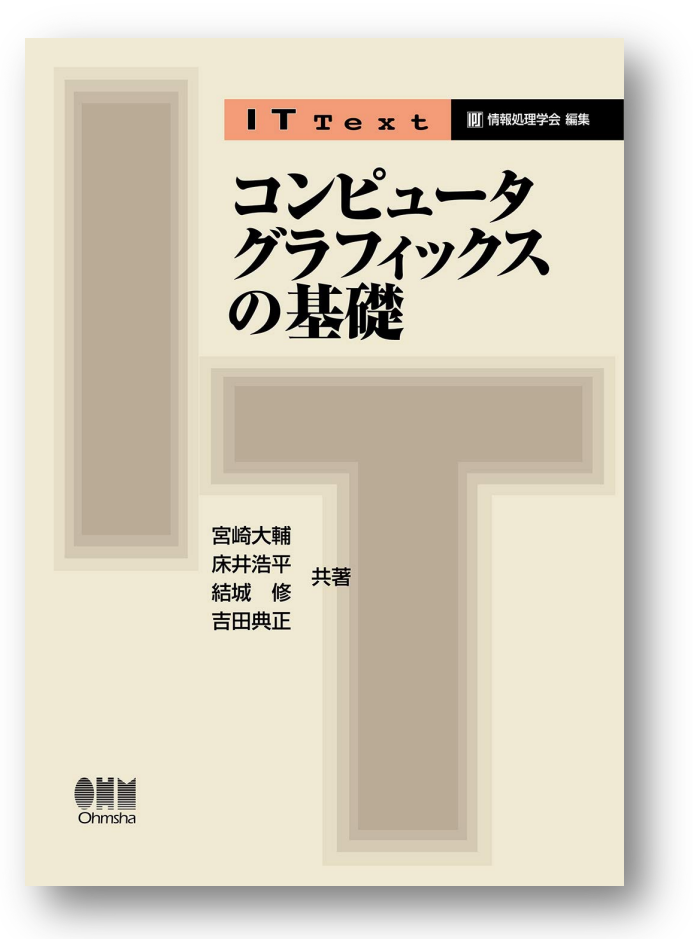

### 0.4 授業概要

### p 日程(案)

- 前半(第1回~第6回) 2次元グラフィックス
- ■後半(第 7 回~第13回) 3次元グラフィックス
- 発展(第14回~第15回) 期末テスト・作品発表会

### p 成績

- 期末レポート(チーム制): 第15回 作品発表会
- 期末テスト: 第14回 BBで実施予定
- 毎回の演習課題の提出状況(優秀作品はボーナス点)

### □ 理論+プログラミング

■ 毎回演習課題を出すので、自分で確実にやっていくこと

### 0.5 課題について

### □ 提出の提出

- 提出方法: Webのフォームからアップロード
- ■提出期限: 次回授業の前々日(日曜日)正午12:00

#### p AIサービス(ChatGPT)等の利用について

- AIに課題を「代行」させることは禁止(不正行為とみなす)
- ネット検索のように参考情報として使うことは許可する

<sup>p</sup> 例1) 複雑なプログラムをAIに説明させ、それを読んで勉強する

<sup>p</sup> 例2) エラーが出たときに、AIに原因を調べさせて修正する

■ AIを参考にした場合は、必ず手順や指示文を明記する

<sup>p</sup> AIの出力を利用した部分は、そういう観点で評価します

■ この科目は、表現のオリジナリティも問われることに注意

0.6 スクリーンショットの撮り方

#### p 方法1

■ 田メニューから検索して[Snipping Tool]を起動し、切り取りモード を[ウィンドウ モード]に設定してから、[+ 新規]を選択してウィンドウ をクリックし、「名前を付けて保存]する(トアイコン)。

#### p 方法2

■ [Alt]キーと同時に [PrtSc](PrintScreen)キー(+[Fn]キー)を押 すと、アクティブウィンドウの画像がクリップボードに入るので、ペイ ントなどの画像編集ソフトに「貼り付け」して保存する。

#### p 方法3

■ [田]キーと同時に[PrtSc] キーを押すと、全画面スクリーンショットが [ドキュメント]→[ピクチャ]→[スクリーンショット]の中に入るので、ペ イントなどの画像編集ソフトで開き、無駄な部分を削除して保存する。

# 0.7 前提知識:平面図形の復習

三角形の相似 それをする のは 座標平面と距離(ベクトルの長さ)

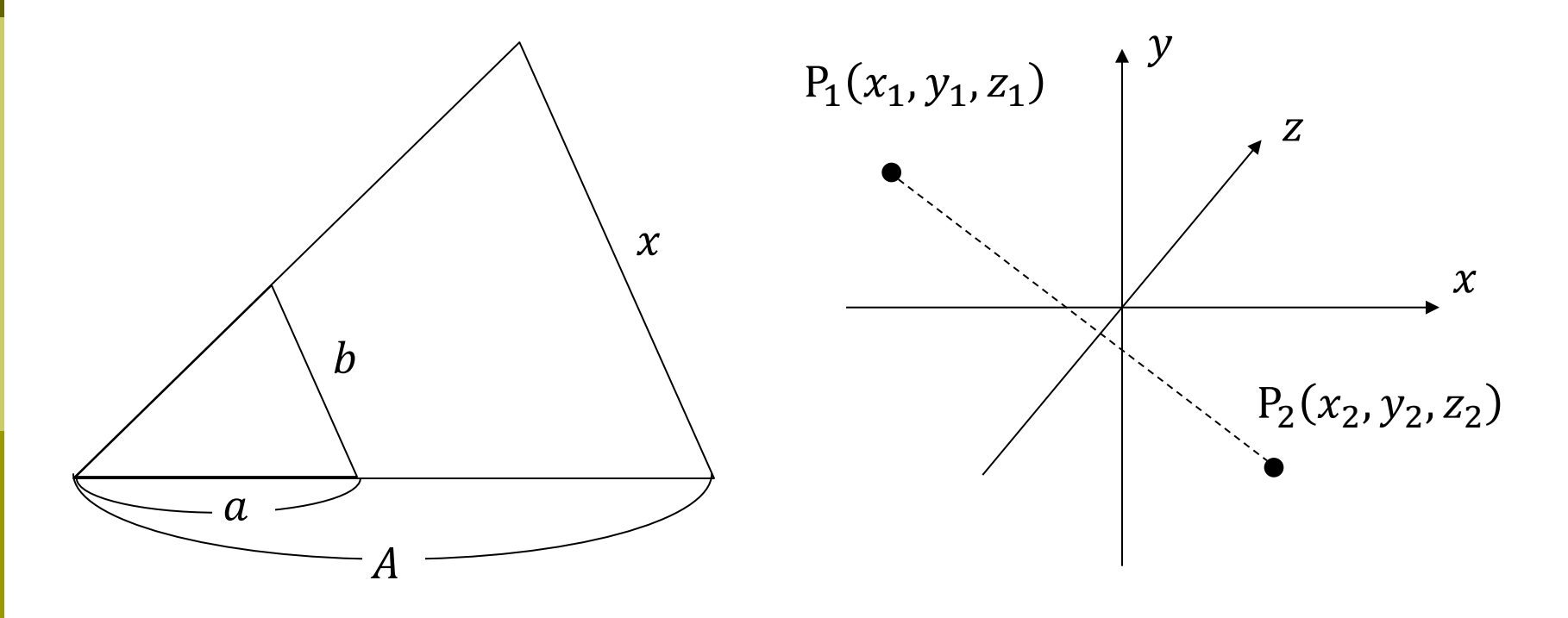

 $x =$  P<sub>1</sub>P<sub>2</sub> =

### 0.8 前提知識:ベクトルの復習

#### ベクトルと座標・ベクトルの和(作図せよ)

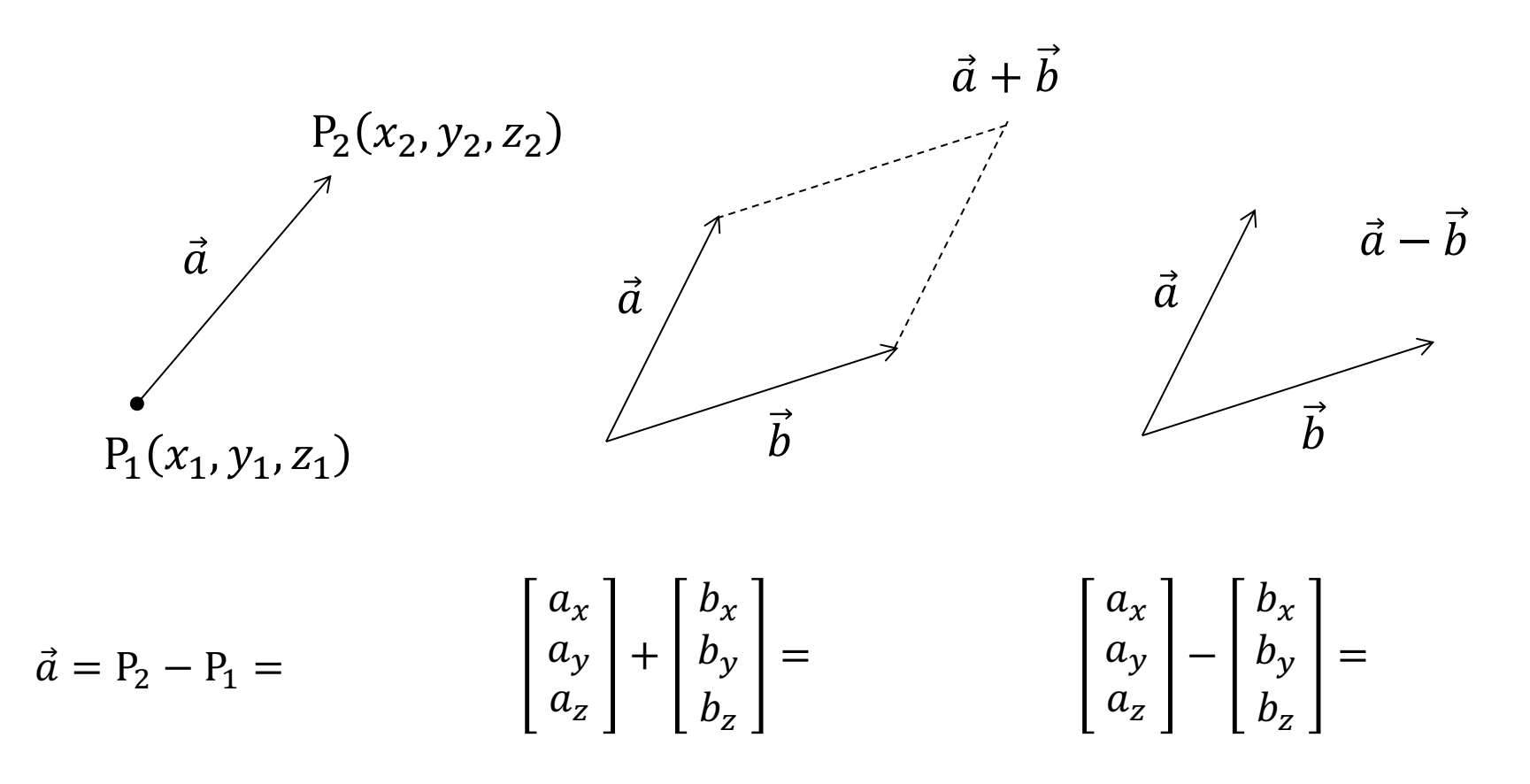

### 0.9 前提知識:ベクトルの復習

#### ベクトルの内積と単位ベクトル

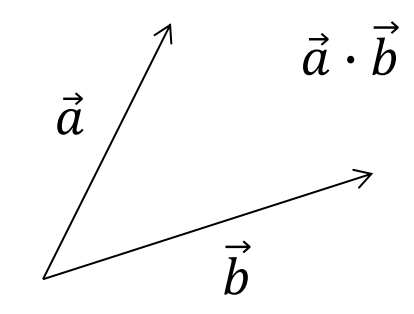

$$
\vec{a} \cdot \vec{b} = \begin{bmatrix} a_x \\ a_y \\ a_z \end{bmatrix} \cdot \begin{bmatrix} b_x \\ b_y \\ b_z \end{bmatrix} = \frac{\vec{a} \cdot \vec{b}}{|\vec{a}||\vec{b}|} =
$$

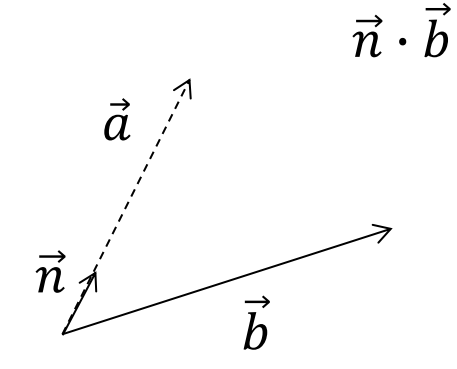

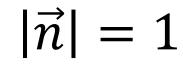

 $\vec{n} =$ 

 $\vec{n} \cdot \vec{b} =$ 

# 0.10 前提知識:行列の復習

行列の和と積(計算せよ)

$$
\begin{bmatrix} a_{11} & a_{12} \ a_{21} & a_{22} \end{bmatrix} + \begin{bmatrix} b_{11} & b_{12} \ b_{21} & b_{22} \end{bmatrix} =
$$

$$
k\left[\begin{array}{cc}a_{11}&a_{12}\\a_{21}&a_{22}\end{array}\right]=
$$

$$
\left[\begin{array}{cc}a_{11}&a_{12}\\a_{21}&a_{22}\end{array}\right]\left[\begin{array}{c}b_{11}\\b_{21}\end{array}\right]=
$$

$$
\begin{bmatrix} a_{11} & a_{12} \\ a_{21} & a_{22} \end{bmatrix} \begin{bmatrix} b_{11} & b_{12} \\ b_{21} & b_{22} \end{bmatrix} =
$$

# 0.11 前提知識:三角関数の復習

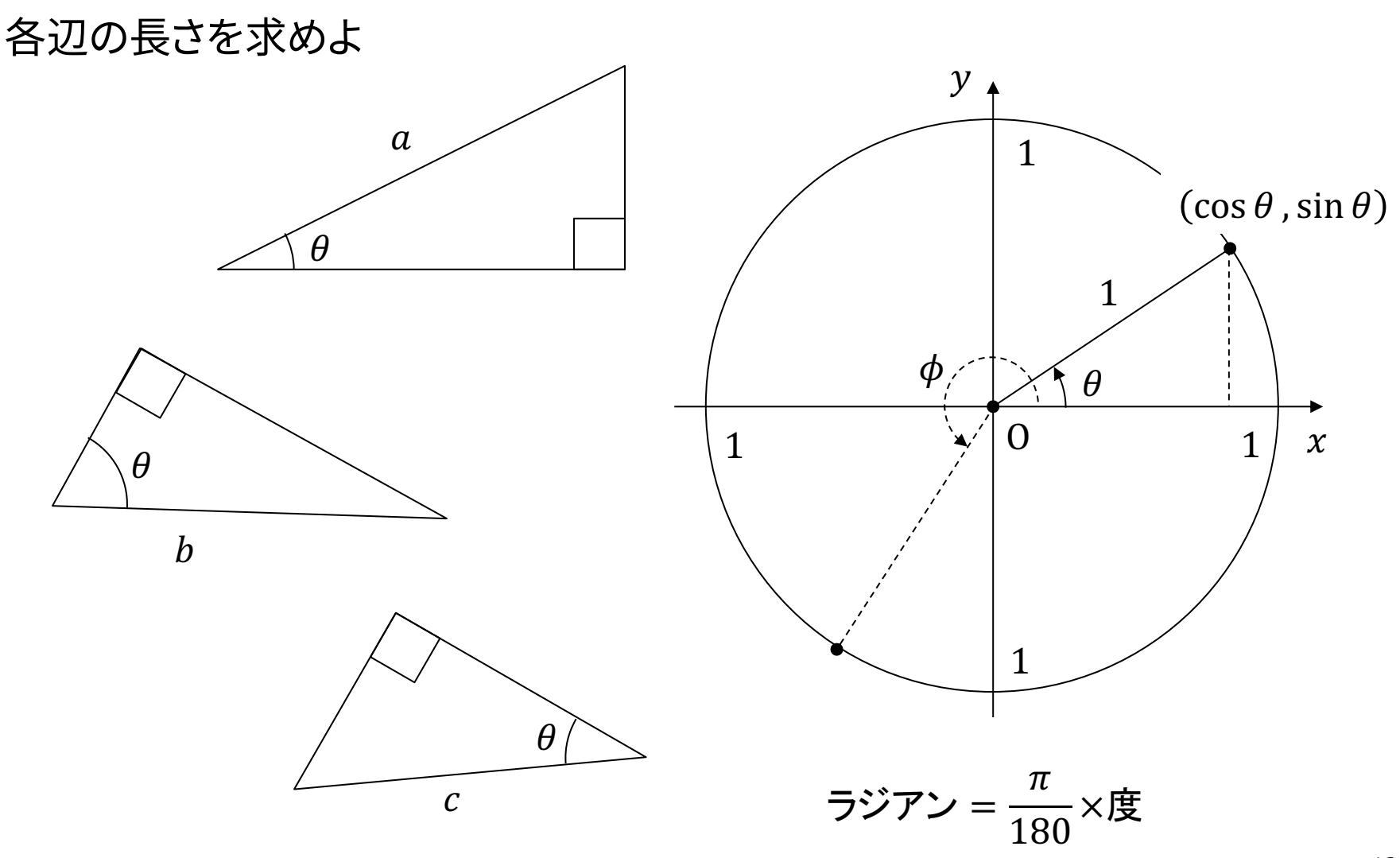

[2006-2022 H. SHIOZA](https://www.metaseq.net/)W

# 7.11 [参考:](https://www.tinkercad.com/)3DCGソフ[トウェア紹介](https://zbrushcore.com/mini/)

p MagicaVoxel ←おすすめ

- **n** [ephtracy.github.io](http://www.sketchup.com/)
- Minecraftのようにボクセル (立方体)でモデリング
- p Blender
	- **n** [www.blender.org](https://stephaneginier.com/sculptgl/)
	- n 高機能でフリー&オープンソース
- p Tinkercad
	- **NEW WW.tinkercad.com**
	- インストール不要なWebアプリ
- p SketchUp Free
	- www.sketchup.com
	- 建物・人工物のモデリングに向く
- **p** ScupltGL
	- n stephaneginier.com/sculptgl/
	- 粘土・彫刻のようにモデリング
- **□** Maya / 3ds Max など
	- Autodesk社のプロ向け
	- 学生は無償で利用可能
	- n www.autodesk.co.jp/education
- p [メタセコイア](https://www.3dflow.net/3df-zephyr-free/)
	- www.metaseq.net
	- 日本製で資料が豊富
- p ZbrushCoreMini
	- **n** zbrushcore.com/min
	- 粘土・彫刻のようにモデ
- p Vue Pioneer
	- www.e-onsoftware.com
	- 自然景観生成(非商用フ
- **p** 3DF Zephyr
	- $\blacksquare$  www.3dflow.net/3df-ze
	- 多数の写真からモデル